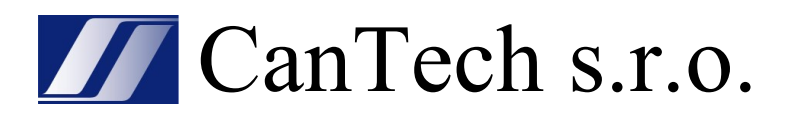

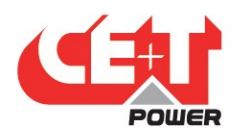

# BRAVO 10 - 48/230

-----------------------------------------------------------------------------------------------------------------

## Uživatelský manuál v1.0

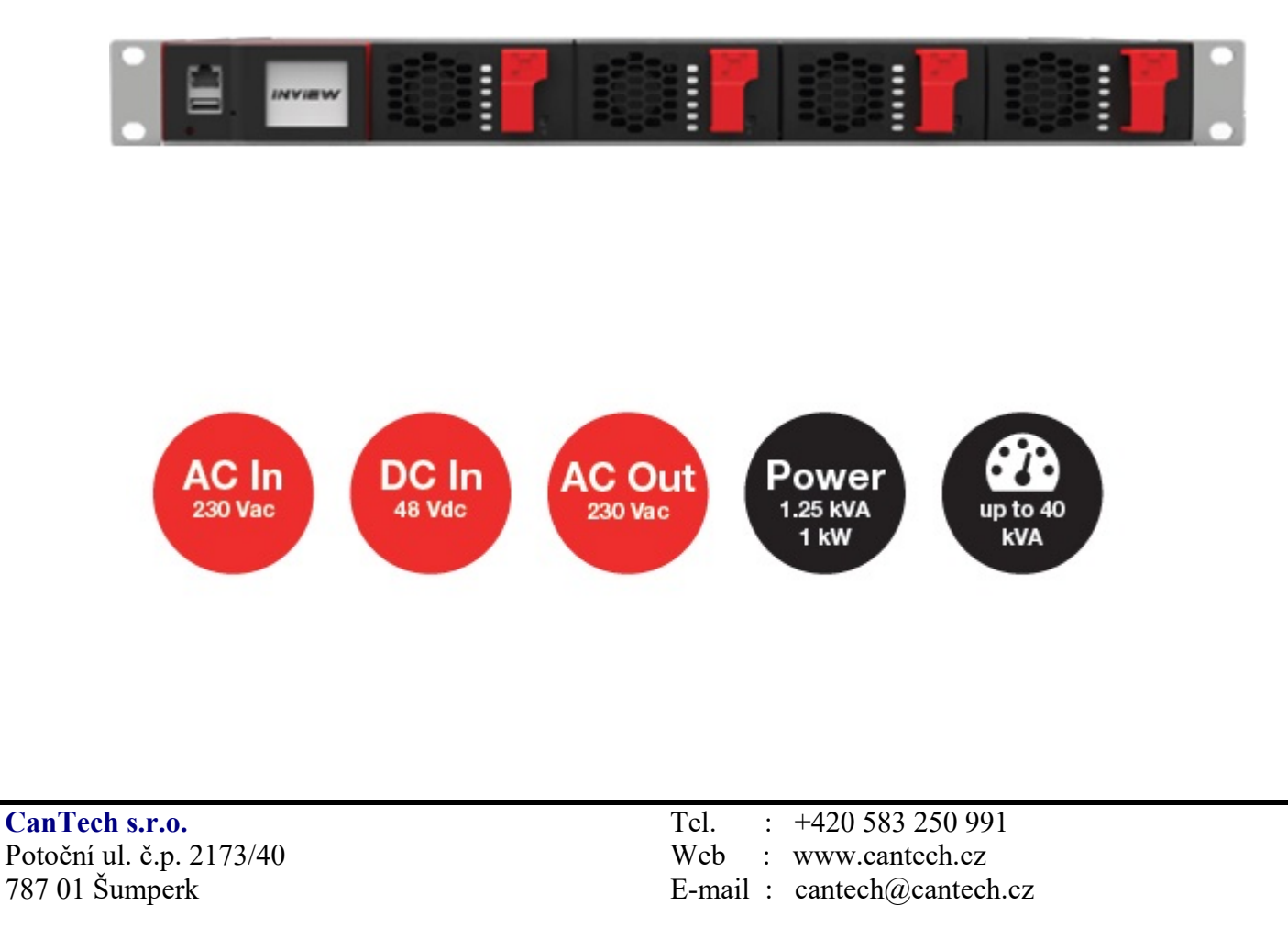

Firma CanTech si vyhrazuje právo pro případné změny. Prosím, kontaktujte obchodního zástupce firmy CanTech pro další informace.

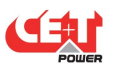

## Obsah:

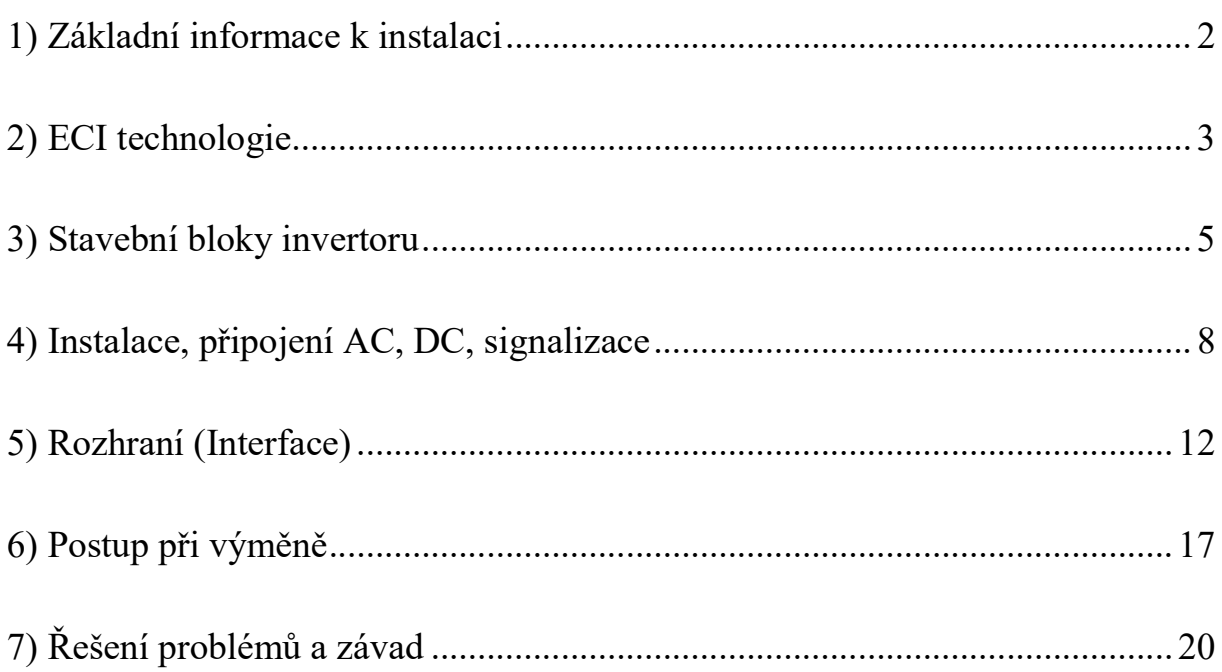

Originál anglický manuál je možno zaslat elektronicky nebo stáhnout z našich internetových stránek:

www.cantech.cz  $\Rightarrow$  Produkty  $\Rightarrow$  UPS a Invertory  $\Rightarrow$  Invertory TSI  $\Rightarrow$  ..........

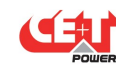

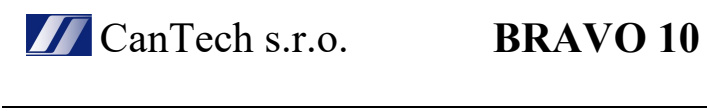

### 1) Základní informace k instalaci

• Tento produkt je určen k instalaci pouze v oblastech s omezeným přístupem podle definice UL60950 a v souladu s National Electric Code, ANSI/NFPA 70 nebo ekvivalentními agenturami.

• Invertorový systém může obsahovat výstupní nadproudovou ochranu ve formě jističů. Kromě těchto jističů musí uživatel dodržovat doporučené požadavky na jističe před a za, jak je definováno v této příručce.

• Při přístupu k obvodům, které mohou mít nebezpečné napětí nebo úroveň energie, buďte mimořádně opatrní.

• Modulární invertor je napájecí zdroj s duálním vstupem. Celý systém musí být zapojen tak, aby bylo možné v případě potřeby odpojit vstupní i výstupní vodiče.

• Systémy REG a EPC, které nemají zapojený a připojený žádný AC vstup, lze považovat za nezávislé zdroje energie. V souladu s místními a mezinárodními bezpečnostními normami musí být N (výstup) a PE spojeny. Propojené spojení mezi N (výstup) a PE musí být odstraněno, jakmile je připojen AC vstup.

• Bezpečnostní norma IEC/EN62040-1-1 vyžaduje, aby se v případě zkratu na výstupu měnič odpojil maximálně do 5 sekund. Parametr lze upravit na Inview; pokud je však parametr nastaven na hodnotu > 5 sekund, musí být zajištěna externí ochrana, aby ochrana proti zkratu fungovala do 5 sekund. Výchozí nastavení je 60 sekund.

• Systém je navržen pro instalaci v prostředí IP20 nebo IP21. Při instalaci v prašném nebo vlhkém prostředí je třeba provést vhodná opatření (filtrace vzduchu).

• Všechny obrázky v návodu jsou pouze pro obecné informace, přesné informace najdete v technickém výkresu, který obdržíte spolu se systémem.

• Modulární invertorový systém/rack může dosáhnout nebezpečných svodových proudů. Uzemnění musí být provedeno před zapnutím systému. Uzemnění musí být provedeno v souladu s místními předpisy.

• Před jakoukoliv prací na systému/jednotce se ujistěte, že je odpojeno střídavé vstupní napětí a stejnosměrné vstupní napětí.

• Před přístupem k systému nebo modulům se ujistěte, že jsou odpojeny všechny zdroje napájení.

• Některé součásti a svorky jsou během provozu pod vysokým napětím. Kontakt může způsobit smrtelné zranění.

POZOR – Nebezpečí úrazu elektrickým proudem. Kondenzátory akumulují nebezpečnou energii. Neodstraňujte kryt dříve než 5 minut po odpojení všech zdrojů napájení

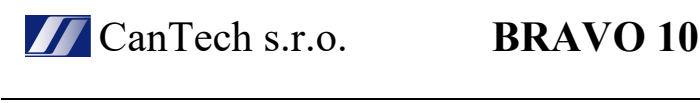

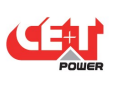

## 2) ECI technologie

Invertorové moduly nesoucí logo ECI a značku EPC jsou převodníky se třemi porty (AC in, DC in, AC out). Sinusový výstup je převeden ze sítě nebo/a z DC.

Níže uvedený blokový diagram poskytuje explicitní popis topologie a provozu.

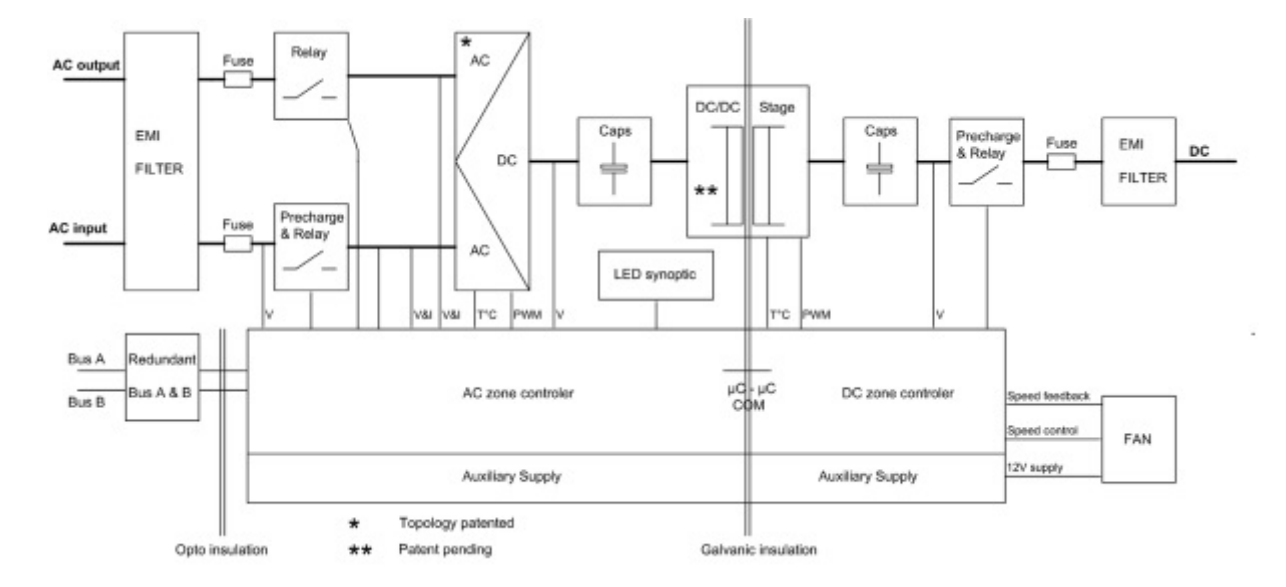

Modul je postaven na následujících sub-převodnících:

- AC na DC na vstupu
- DC na DC na vstupu
- DC na AC na výstupu

Energie může proudit buď ze střídavého zdroje nebo stejnosměrného zdroje pod kontrolou místního DSP regulátoru. Díky vnitřní energetické vyrovnávací paměti, výstupní sinusová vlna je konstantní a bez rušení bez ohledu na aktivní zdroj.

ECI funguje podle "True Redundant Structure (TRS)", která se vyznačuje decentralizovanou a nezávislou logikou, redundantní komunikační sběrnicí a třemi vnitřními úrovněmi odpojení pro izolaci modulu po vnitřním selhání.

Tato funkce je součástí každého invertorového modulu. Jejich paralelní provoz poskytuje modulární systém bez jediného bodu selhání, vždy podmíněný výstup, vysoká účinnost systému a doba přenosu zdroje 0 ms.

#### 2.1 On-line mode

DC je primární zdroj napájení, zatímco síť (AC) funguje jako sekundární zdroj. Doba přepínání mezi DC vstupem a AC vstup je 0 ms (přenos zdroje). Výkon dodávaný stejnosměrným zdrojem (obvykle baterie, ale možný i jakýkoli jiný typ stejnosměrného generátoru) je přeměněn tak, aby poskytoval regulovaný výkon bez přechodných jevů do zátěže.

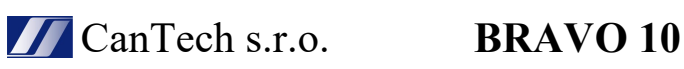

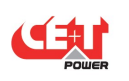

#### 2.2 Safe mode (bezpečný režim)

Tento režim používá DC jako primární zdroj napájení, když je síť (AC) v pohotovostním režimu.

Síť (AC) je normálně odpojena prostřednictvím interního vstupního relé a je připojena pouze když je požadováno.

Přenos mezi DC a AC má za následek typickou dobu přenosu 10 ms.

Safe mode se obvykle používá v extrémně drsných prostředích, jako jsou železnice. Za takových podmínek poskytuje extra izolace proti rušením ze sítě.

#### 2.3 EPC mode

Síťový vstup (AC) je primárním zdrojem, zatímco DC funguje jako záloha.

ECI je navrženo tak, aby fungovalo trvale v síti a dodávala výstupní napětí s nízkým THD.

Výstupní sinusovka je fyzicky nezávislá na tom, zda je zdrojem AC (nebo) DC. Pokud je síť mimo toleranci nebo spadne, převodník se plynule přepne na stejnosměrný proud a převodník pracuje v "režimu zálohování" (přepínací čas je 0 ms).

Jakmile se síť vrátí do platného rozsahu, režim EPC se automaticky obnoví.

Režim EPC nabízí vyšší účinnost (až 96 % v závislosti na modelu), aniž by byla ohrožena čistota výstupní sinusovky.

#### 2.4 Mix mode & Walk-in mode

Za určitých okolností lze zdroje DC a AC proudu kombinovat. Sekvence je definována uživatelem volitelnou sadou parametrů. Start, ovládání a výstup jsou plně automatické.

Konkrétním příkladem smíšeného (Mix mode) režimu je režim Walk-in, kde se zrychlí přenos ze zdroje DC na zdroj AC v pevné a nastavitelné časové periodě.

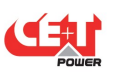

 $\overline{\phantom{a}}$ 

## 3) Stavební bloky invertoru

#### 3.1 Invertor BRAVO 10 - 48/230

 Vstup: 48 Vdc 230 Vac, 50/60Hz

Výstup: 230 Vac

Výkon: 1250 VA / 1000 W

- Vyměnitelné za provozu
- Operátorské rozhraní modulu jsou LED diody zobrazující stav převodníku a výstupní výkon.
- Modul je vybaven pozvolným startem (soft start)
- Ventilátor v modulu je vybaven alarmem a měřičem doby chodu a je vyměnitelný na místě.
- 346 mm (H) x 87 mm (Š) x 1U (V, váha 1,5 kg

#### 3.2 Sub-rack (police/kabinet)

- Kabinet lze integrovat do skříní o hloubce min. 600 mm, montáž "Inch / ETSI".
- Kabinet umožňuje osadit max. čtyři (4) výkonové moduly a jeden (1) Inview slot (kontrolér)
- Přídavný rozšiřující kabinet umožňuje max. pět (5) výkonových modulů.
- Kabinet je navržen se společným DC vstupem, AC vstupem a AC výstupem.
- Vybaveno zadním ochranným krytem (IP 20 ).
- Max 6,25 kVA / 5 kW na kabinet.
- 370 mm (H) x 19" (Š) x 1U (V).
- 2,5 kg (bez modulů).

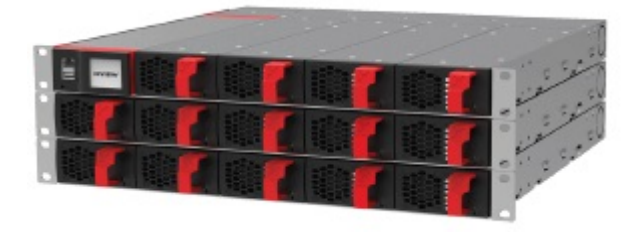

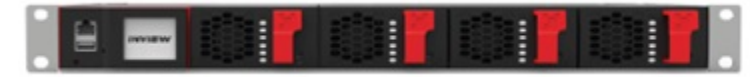

#### 3.3 Řídící jednotky (kontroléry)

#### Inview S

Inview S je pokročilá monitorovací a řídicí jednotka pro napájecí systémy Bravo 25, Bravo 10, Sierra 25 a Sierra 10. Umožňuje uživateli snadný přístup k informacím o systému prostřednictvím vestavěného výkonného grafického displeje s dotykovou obrazovkou. Kromě dotykového displeje může uživatel přistupovat k informacím o systému také prostřednictvím webového rozhraní a protokolu SNMP.

Rozhraní Inview S poskytuje uživateli přístup ke konfiguračním a nastavovacím souborům modulů v systému. Je to také regulátor pro DC regulaci.

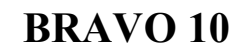

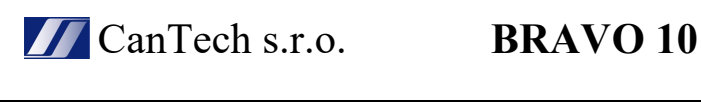

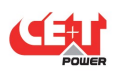

Inview S může monitorovat až 32 invertorů/konvertorů a je vybaven:

- LCD dotykový displej
- 2 digitální vstupy
- 2 kontakty výstupního relé
- Zaznamenává 5000 událostí jako FIFO

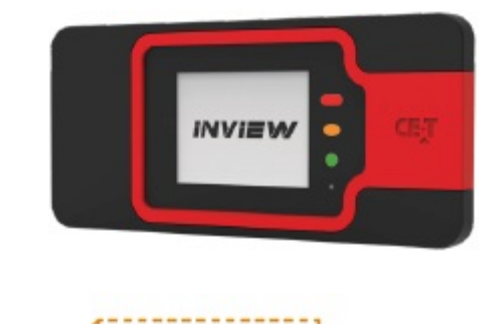

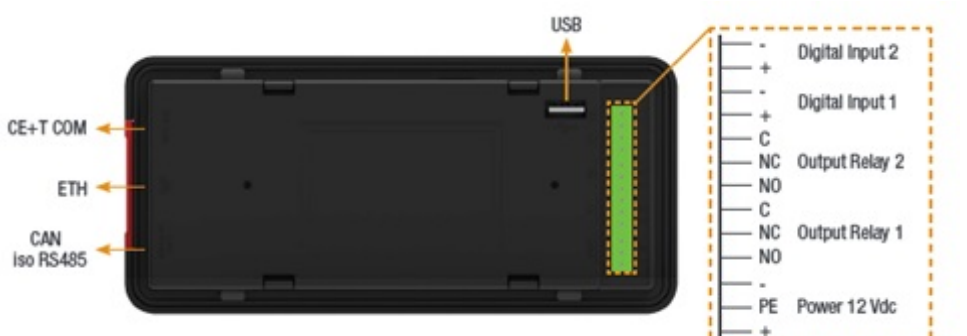

• CE+T COM port je určen pro navázání spojení mezi Inview S a Bravo 10 - police.

• Port ETH se používá pro připojení k síti a uživatel má přístup k informacím o systému ve webovém rozhraní.

• CAN / iso RS485 port se používá k navázání komunikace mezi Inview S a MBB.

(Poznámka: V budoucí verzi může uživatel použít tento port pro komunikaci RS485-Modbus)

• USB port se používá pro přístup ke konfiguračním a instalačním souborům Inview S.

• Digitální vstupy (D1 a D2): Pro připojení zákazníků jsou k dispozici dva bezpotenciálové digitální vstupy.

° Digitální vstup 1 je přiřazen pro provoz MBP, pokud je použit.

° Digitální vstup 2 je přiřazen pro přepěťovou ochranu, pokud je použita.

• Výstupní relé (K1 a K2): dvě výstupní relé, která lze použít pro hlavní a vedlejší alarmy. • Napájení: Pro napájení Inview S je vyžadován neregulovaný samostatný zdroj +12 V a toto napájení by nemělo být sdíleno s jinými zařízeními. (CET může poskytnout převodník pomocného napájení a číslo dílu je T602004120).

#### **Inview Slot**

Inview Slot je pokročilá monitorovací a řídicí jednotka pro napájecí systémy Bravo 10 a Sierra 10. Produkt je speciálně navržen ve výšce 1U, aby se vešel do police modulu a zmenšil další prostor ve skříni.

Umožňuje uživateli snadný přístup k informacím o systému prostřednictvím vestavěného výkonného LCD dotykového grafického displeje. Kromě dotykového displeje může uživatel přistupovat k informacím o systému také prostřednictvím webového rozhraní.

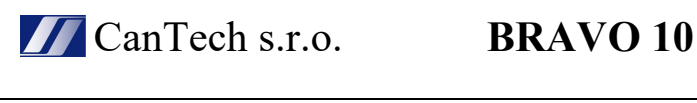

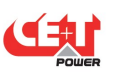

Rozhraní Inview Slot poskytuje uživateli přístup ke konfiguračním a nastavovacím souborům modulů v systému.

Inview Slot může monitorovat až 32 invertorů/konvertorů a je vybaven:

- LCD dotykový displej
- 2 digitální vstupy
- 2 Kontakty výstupního relé
- Zaznamenává 5000 událostí jako FIFO

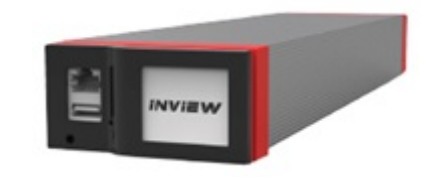

Poznámka: V kabinetu Bravo jsou signalizační přípojky na levém prvním slotu. Takže ovladač Inview Slot by měl být umístěn pouze na levé straně prvního slotu v poličce, když se díváte zepředu.

Inview Slot má na přední straně port ETH a USB. Výstupní relé, bezpotenciálové kontakty, Modbus a napájení jsou přítomny na zadní straně.

Slot Inview - Přední připojení

 • Port LAN se používá pro připojení k síti a uživatel má přístup k informacím o systému ve webovém rozhraní.

• USB port se používá pro přístup ke konfiguračním a instalačním souborům Inview S.

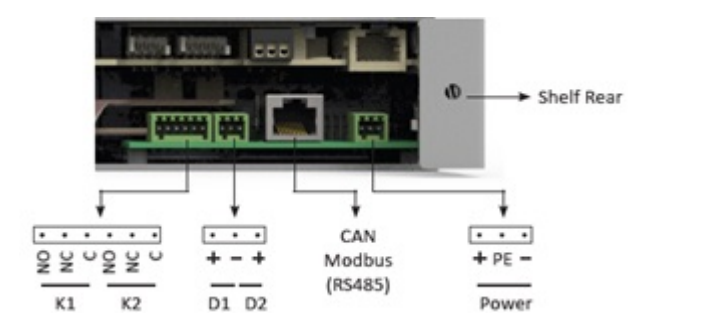

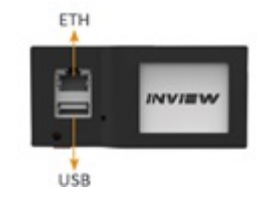

Inview Slot - Zadní připojení:

 • Digitální vstupy (D1 a D2): Pro připojení zákazníků jsou k dispozici dva bezpotenciálové digitální vstupy.

° Digitální vstup 1 je přiřazen pro provoz MBP (manual bypass), pokud je použit.

° Digitální vstup 2 je přiřazen pro přepěťovou ochranu, pokud je použita.

 • Výstupní relé (K1 a K2): K dispozici jsou dvě výstupní relé, která lze použít pro hlavní (Major) a vedlejší (Minor) alarmy.

 • CAN Modbus (RS485) port se používá k navázání komunikace mezi Inview Slot a MBB. Poskytuje také napájení +12 V DC pro jeden připojený MBB.

 • Napájení: Dalších +12 V pro slot Inview a je z externího pomocného napájecího měniče. Toto napájení by nemělo být sdíleno s jinými zařízeními.

Ve výchozím nastavení funguje slot Inview na výstupu DC z modulů. Pokud DC není přítomen, odebírá +12 V z externího pomocného napájecího měniče (AC na DC).

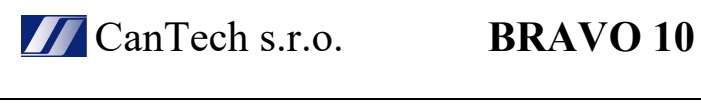

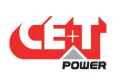

## 4) Instalace, připojení AC, DC, signalizace

#### 4.1 Montážní kit

Bravo 10 - sada pro montáž polic je určena k upevnění do různě hlubokých skříní. Číslo dílu je T319000001 a sada obsahuje následující příslušenství.

4 x upevňovací držáky, 2 x jezdce, 8 x (šrouby s křížovou hlavou M5 a matice) 2 x (šrouby s vnitřním šestihranem M6, klecové matice a matice), 6 x (šrouby s křížovou hlavou M6 a klecové matice)

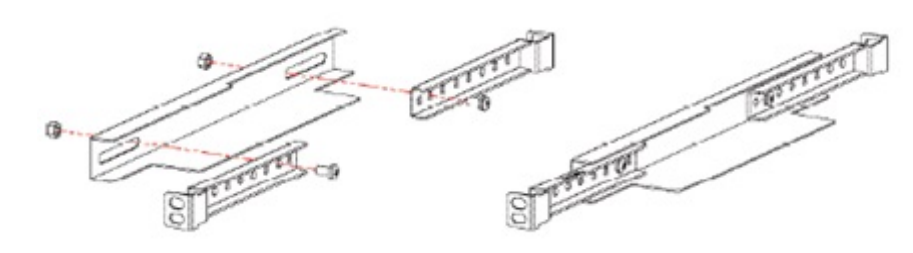

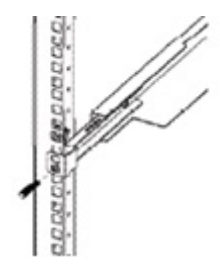

Nastavte posuvník a držáky Upevněte jej šrouby a maticemi Upevněte sestavenou sadu

do skříně

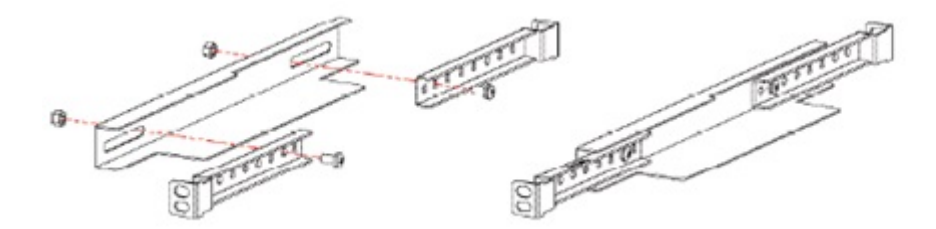

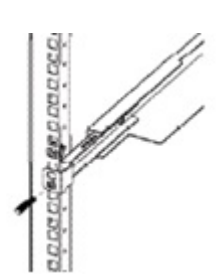

Uspořádání šroubů, montážní sady a klecových matic Utáhněte šroub, dokud se nedotkne

kovové části

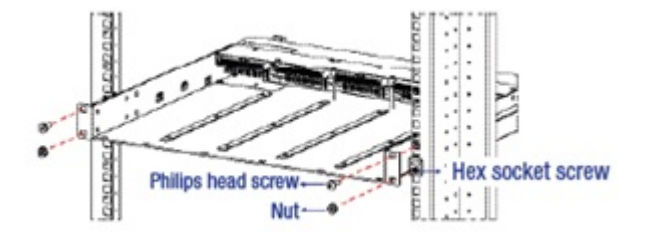

Umístěte polici do skříně a upevněte ji vložte moduly do police

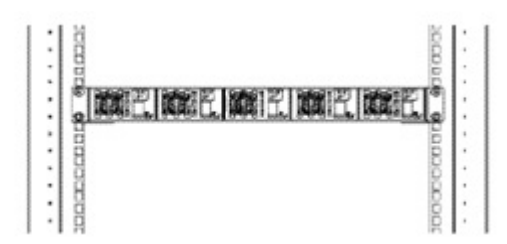

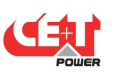

#### 4.2 Elektro, signalizace, komunikace – připojení

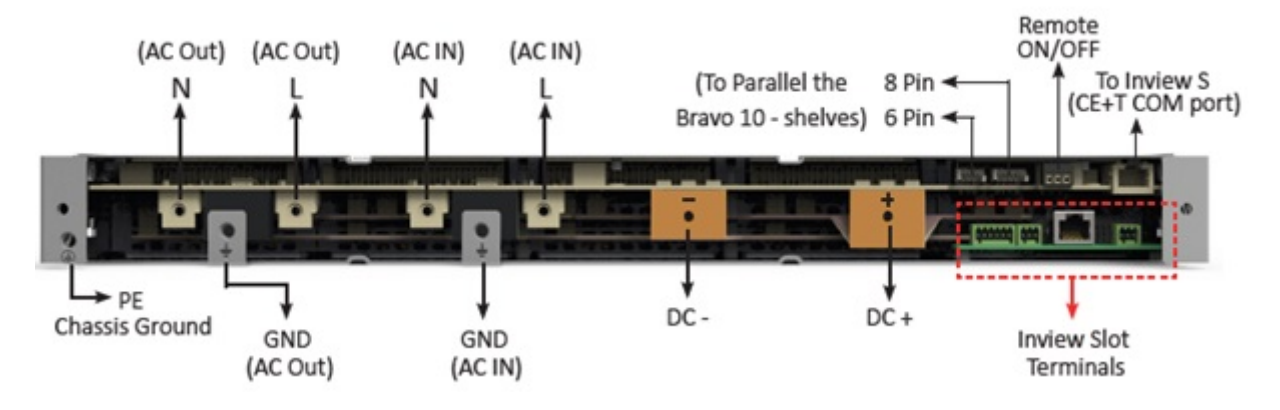

Připojení vodičů se provádí na zadní straně kabinetu a je zde ochranný kryt IP 20. Pro připojení napájecích a signálových kabelů proveďte následující kroky:

1. Odstraňte zadní ochranný kryt odšroubováním dvou šroubů.

2. Vylomte požadované vylamovací otvory a vložte průchodky (1 x velká, 2 x malá a 1 metrový pásek) pro ochranu kabelů a je dodáváno spolu s kabinetem. (Varování: Při vylamování věnujte zvláštní pozornost, aby nedošlo k poškození konektorů, svorek a PCB v poličce.)

- $\degree$  Vstup kabelů AC IN a OUT pravý konec police (1 vylomení)
- ° Vstup pro stejnosměrné kabely levý konec police (2 výřezy)
- ° Vylamovací otvory jsou také k dispozici v horní a spodní části ochranného krytu.
- 3. Připojte napájecí a signální kabely dodanými šrouby
- 4. Zavřete zadní ochranný kryt a utáhněte jej dvěma šrouby.

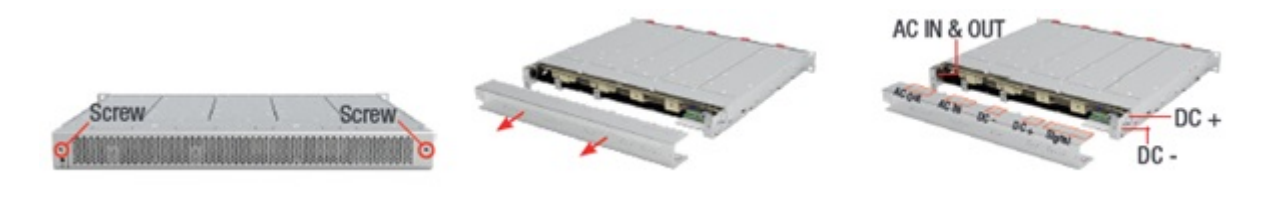

Odstraňte dva šrouby Odstraňte ochranný kryt Kabelové vstupy

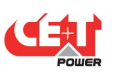

#### DC:

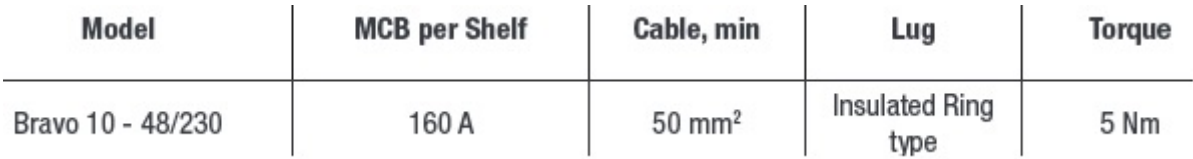

Pozn.: Průměr vnitřního otvoru DC oka by měl být 6 mm (M6) a doporučuje se používat pouze dodané šrouby.

#### AC vstup (input):

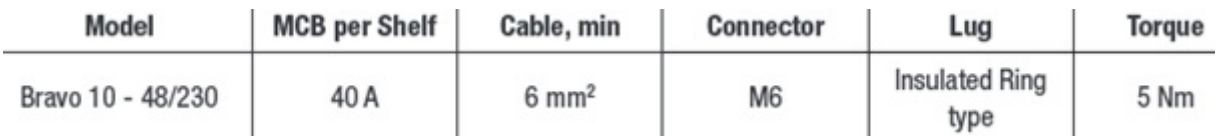

Pozn.: Naměřená hodnota Icc 50A<sub>rms</sub> na polici s pěti moduly.

#### AC výstup (output):

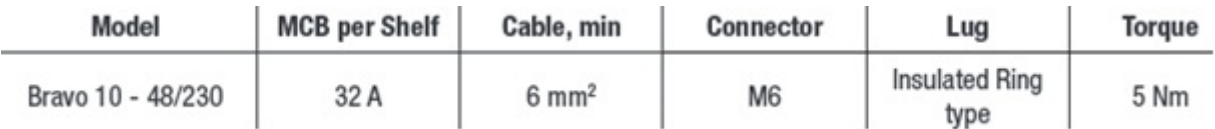

#### Inview S kontrolér se systémem Bravo 10 – připojení:

1. Propojte port RJ45 na kabinetu a port COM na Inview S , pomocí přímého kabelu RJ45. 2. Propojte port CAN/iso RS485 na Inview S kontroléru a port CAN1 na MBB (Measure Box Battery) pomocí přímého kabelu RJ45.

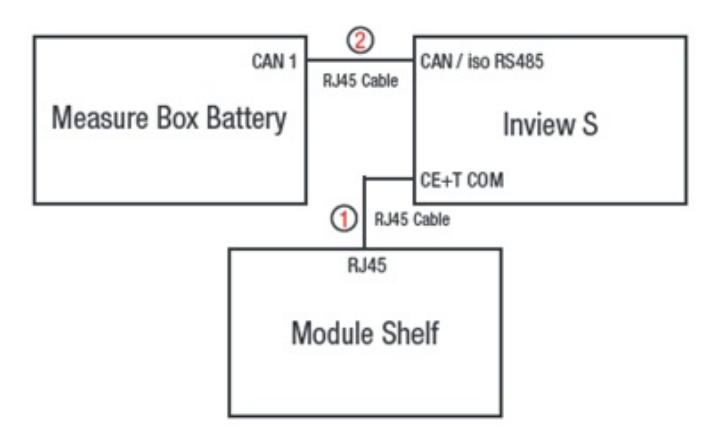

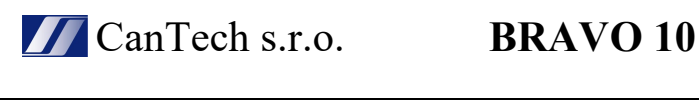

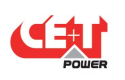

#### Signalizace:

Každý kabinet obsahuje 8-pinový a 6-pinový konektor, vzdálený ON/OFF port a ETH port pro komunikaci. Deska plošného spoje (PCB) v zadní spodní části je pro Inview Slot. Je přístupný pouze v případě, že je do slotu připojen kontrolér Inview Slot.

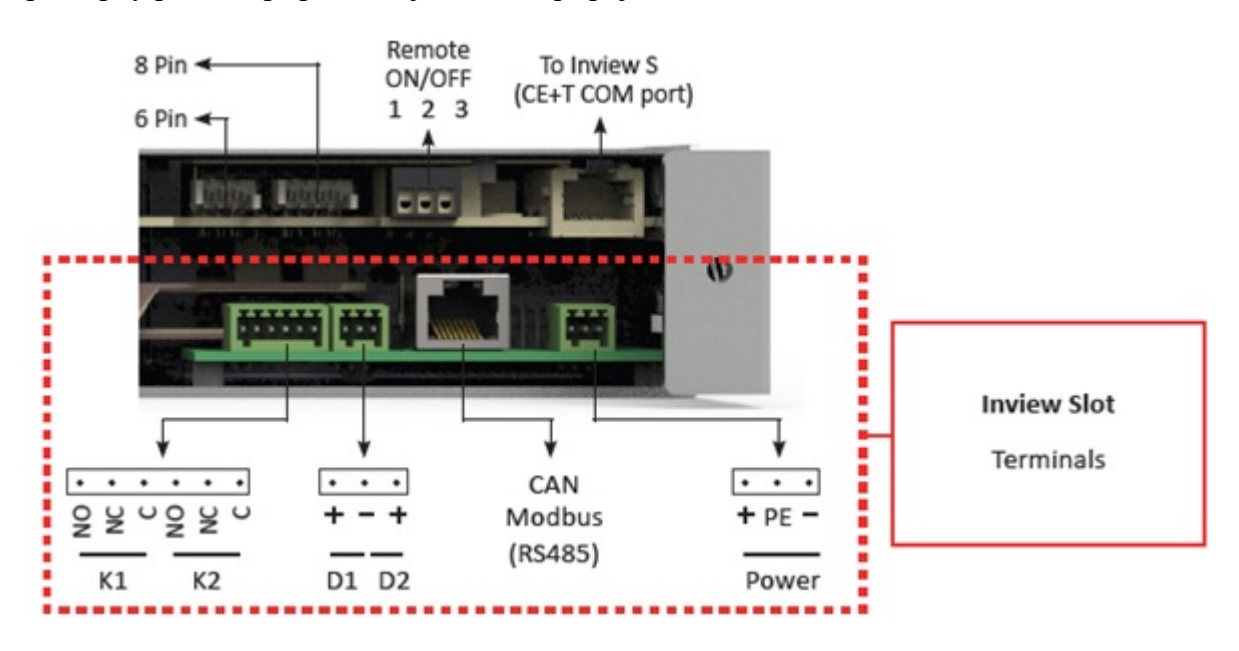

#### Remote (dálkové) ON/OFF:

Kabinet/police je standardně vybaven spojením mezi kolíky 3 a 2. Pokud není použito dálkové ZAP/VYP, propojka musí zůstat ve všech připojených kabinetech. V případě použití dálkového ON/OFF je nutné odstranit všechny propojky a v prvním (1) kabinetu/polici nahradit přepínacím kontaktem nebo nouzovým tlačítkem.

- Dálkové ON/OFF vypíná výstup AC OFF.
- Vstup AC a vstup DC nejsou ovlivněny dálkovým ON/OFF.
- Dálkové ZAP/VYP lze připojit k libovolné polici.
- Dálkové ZAP/VYP vyžaduje přepínací kontakty, jeden vstup se otevře a druhý sepne.

#### Charakteristika relé (Dálkové ZAP/VYP)

- Signální napětí : +5 VDC (galvanicky izolované)
- Maximální velikost drátu : 1 mm2

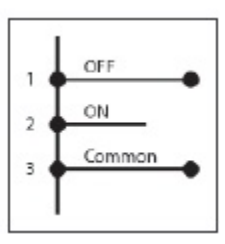

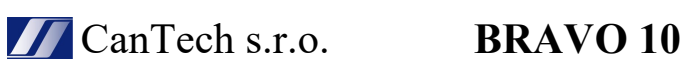

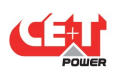

#### Funkční tabulka pro funkci dálkového ON/OFF

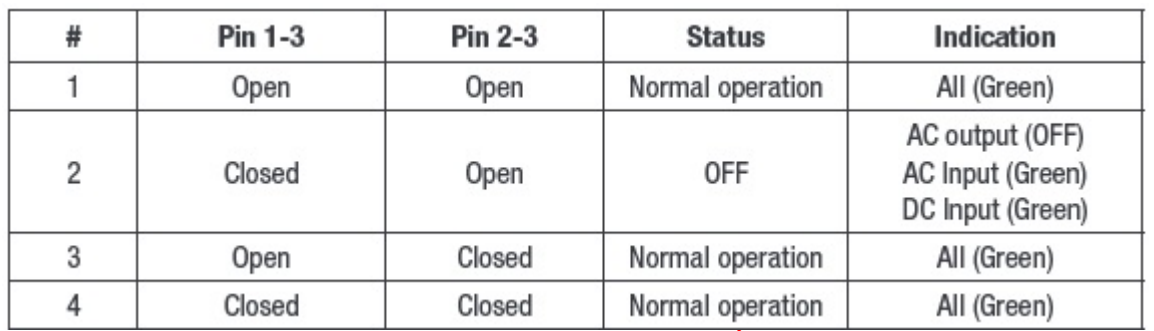

Varování! Pokud se nepoužívá dálkové ZAP/VYP, MUSÍ být piny 2 a 3 vzájemně přemostěny.

#### Interní sběrnice (Bus 6 pin / Bus 8 pin):

\* V systému a la carte musí být interní sběrnice instalována a zapojena do série od první police k poslední polici.

\* Interní sběrnice se skládá ze 6 a 8 pólových kabelů sběrnice CAN.

\* Pokud je více než jedna police objednávána samostatně a instalována do jiné skříně, 6 a 8pinový konektor každé police by měl být zapojen do série se všemi poličkami pomocí kabelů sběrnice CAN.

\* Vnitřní konektory sběrnice jsou citlivé a během instalace je třeba dbát zvláštní opatrnosti, aby nedošlo k jejich poškození.

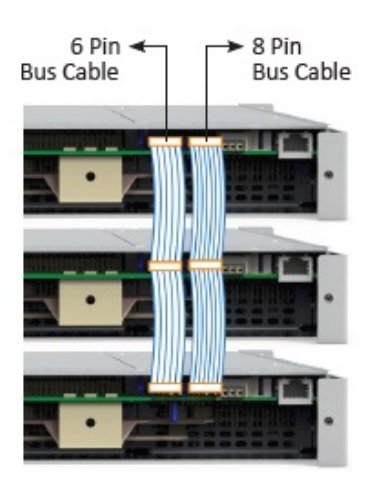

## 5) Rozhraní (Interface)

#### 5.1 Výkonový modul invertoru

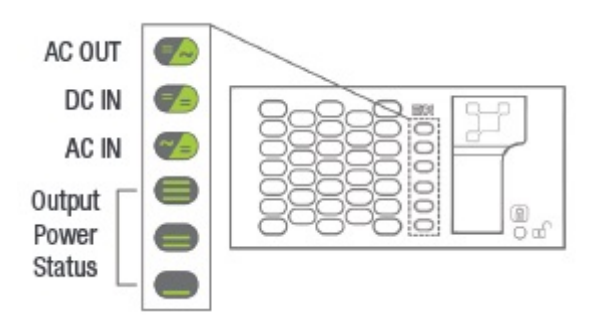

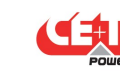

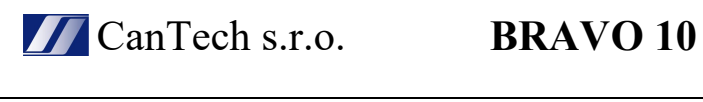

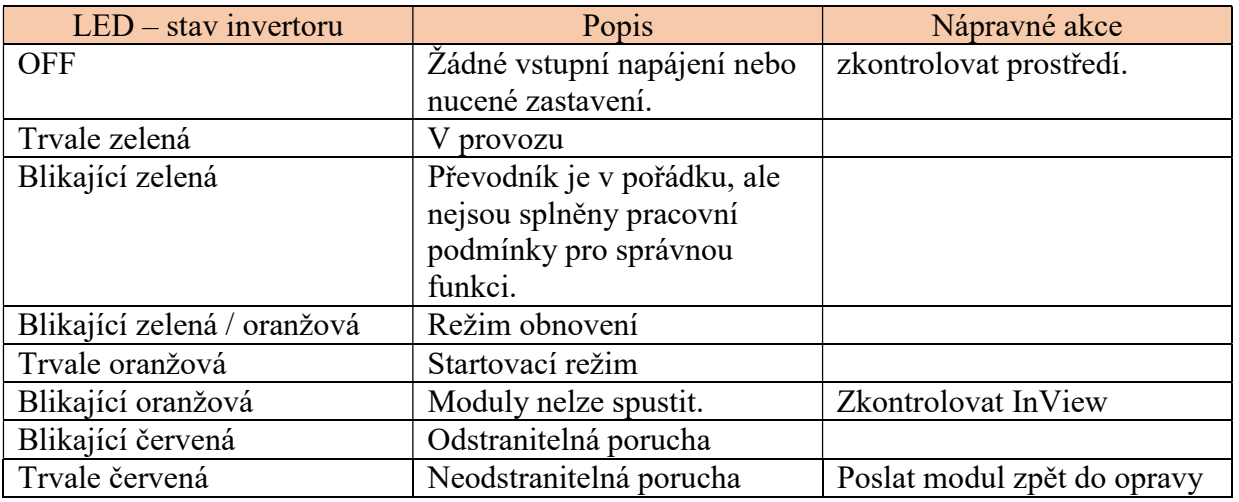

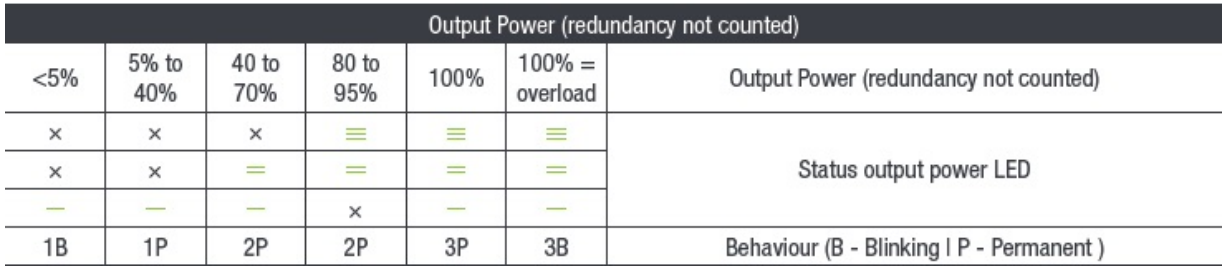

#### 5.2 Inview S - LCD display

Rozhraní Inview S – LCD je 2,8 palcový dotykový displej. Nemá žádný uživatelský účet, uživatel může pouze prohlížet parametry systému. Rozhraní LCD je chráněno kódem PIN během jakéhokoli požadavku na akci.

Jakmile je systém zapnutý, Inview S je v provozu a připraven k provozu.

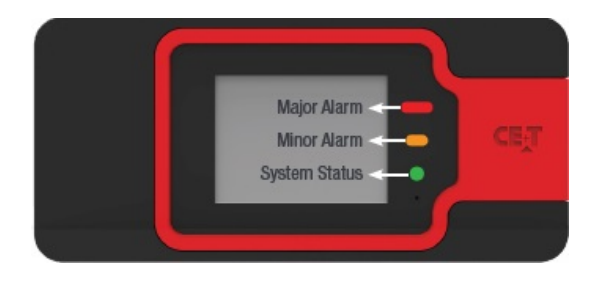

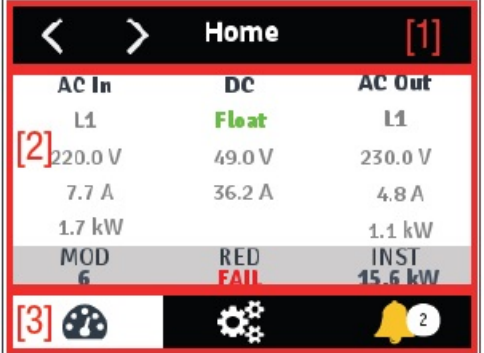

Na přední straně ovladače jsou tři LED diody, které indikují Major alarm, Minor alarm a stav systému

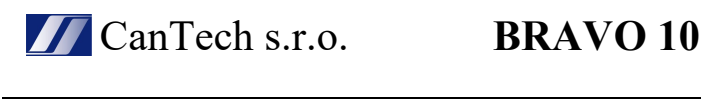

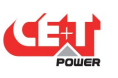

#### • [1] Záhlaví

Zobrazuje název aktuální stránky a navigační tlačítka pro další a předchozí stránku. Na některých stránkách se na pravé straně zobrazují navigační tlačítka Nahoru a Dolů, což znamená, že je k dispozici více obsahu.

#### • [2] Informační oblast

Poskytuje informace o odpovídající stránce.

#### • [3] Panel nástrojů

Panel nástrojů se nachází ve spodní části rozhraní a poskytuje rychlý přístup k následujícím stránkám:

Měření, Nastavení, Alarmy a protokoly

#### Struktura menu:

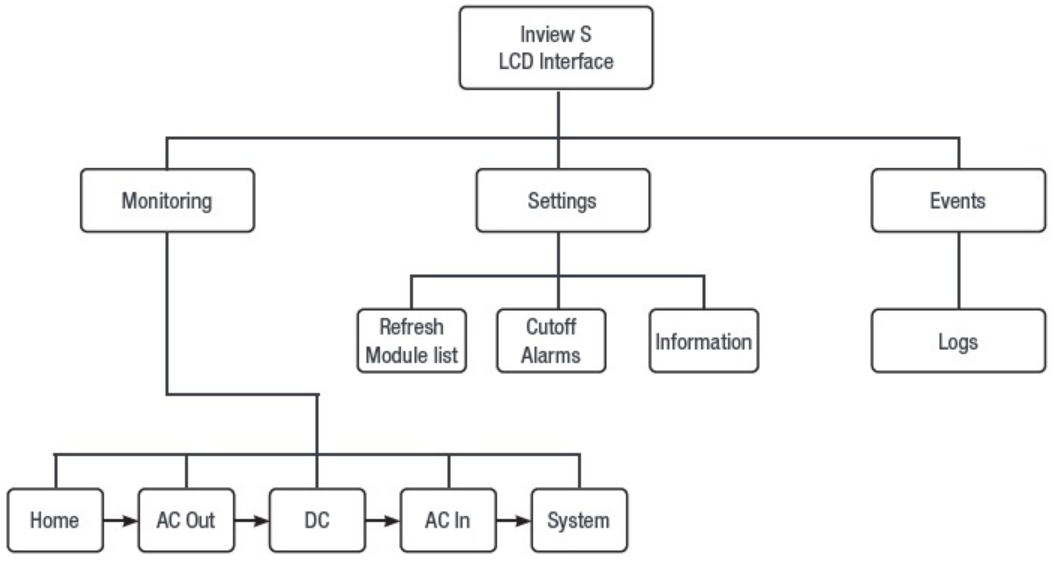

#### 5.3 Inview Slot – LCD displej

Po zapnutí systému je slot Inview připraven k provozu. LCD je 1,8palcová dotyková obrazovka a uživatel může zobrazit podrobnosti o systému pouze prostřednictvím rozhraní.

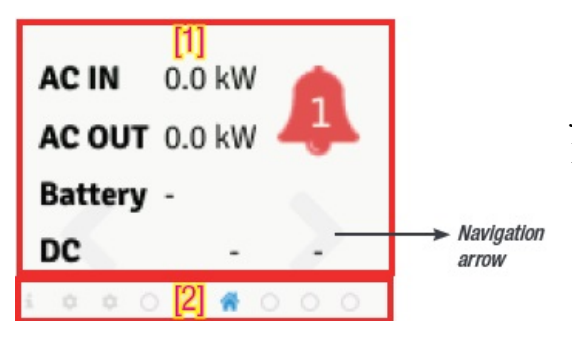

[1] Oblast rozhraní poskytuje informace o odpovídající stránce. Ve spodní části obrazovky jsou šipky vlevo a vpravo pro přesun na další a předchozí obrazovku. Na některých obrazovkách se v horní části stránky zobrazují šipky nahoru a dolů, což znamená, že je k dispozici více obsahu [2] Stavový řádek se zobrazí v celém rozhraní a osvětlí ikonu aktuální stránky.

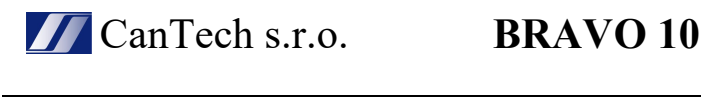

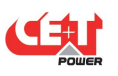

Za předním černým plastem kontroléru jsou umístěny tři LED diody, které indikují Major alarm, Minor alarm a stav systému. Tyto LED diody nejsou viditelné, dokud se nerozsvítí během příslušné akce.

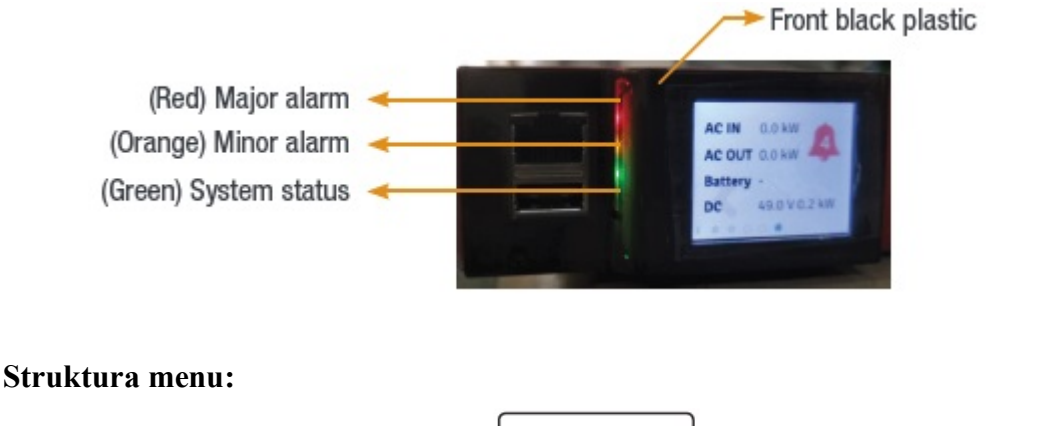

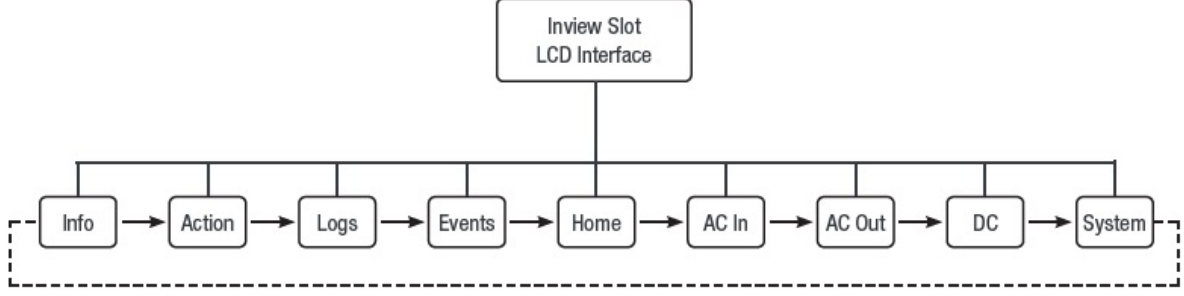

#### 5.4 Inview S a Inview Slot - Web přístup

Webové rozhraní kontroléru Inview S i Inview Slot je stejné a uživatel má přístup ke kontroléru na notebooku prostřednictvím portu ETH.

(Tato část poskytuje přehled webového rozhraní, podrobné informace naleznete v uživatelské příručce k Inview S).

#### Přihlašování:

Otevřete webový prohlížeč a do pole adresy zadejte výchozí IP adresu 10.250.250.1 a stiskněte enter.

Poznámka: Použijte některou z následujících nejnovějších verzí webového prohlížeče: Google Chrome, Mozilla Firefox, Safari nebo Microsoft edge.

Inview S má tři přihlášení – Basic, Expert a Admin. Všechny tři přihlašovací údaje jsou chráněny heslem.

Výchozí heslo pro všechna tři přihlášení je "1234".

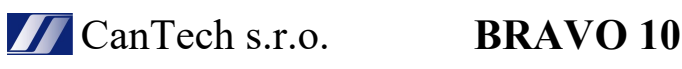

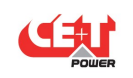

"Basic" přihlášení umožní pouze procházet stránky a stahovat soubory, ale přihlášení Expert a Admin může přistupovat a také upravovat hodnoty systémových parametrů.

K dispozici je funkce automatického odhlášení, která zabrání tomu, aby byl uživatel neustále připojen. Pokud není provedena žádná akce po dobu delší než 10 minut, relace vyprší a přejde na přihlašovací obrazovku.

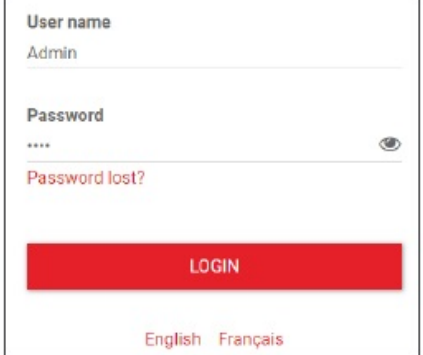

#### Oblasti rozhraní:

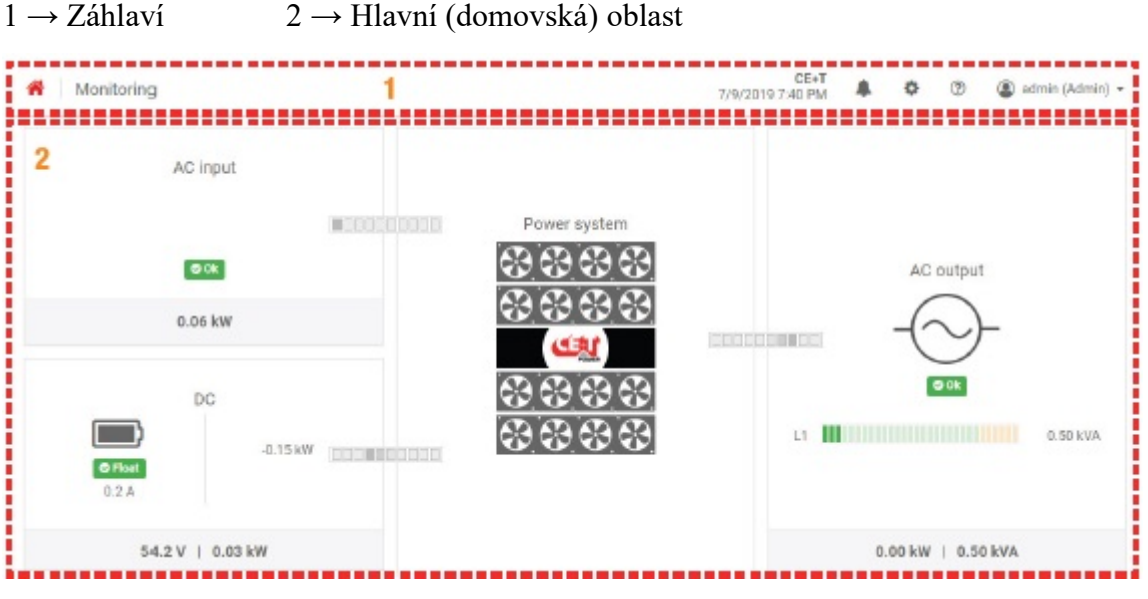

Hlavní oblast:

1) Vstup AC: Kliknutím na oblast vstupu AC zobrazíte stránku obsahující všechna měření týkající se vstupu AC.

2) DC: Kliknutím na oblast DC zobrazíte stránku obsahující všechna měření týkající se baterie a DC výstupu.

3) Power System: Kliknutím na oblast Power System zobrazíte stránku obsahující informace o systému, jako je celkový výkon systému a také v každé fázi, nakonfigurované moduly, aktivní moduly a seznam detekovaných modulů a příslušenství.

4) AC Output: Kliknutím na oblast AC Output se zobrazí stránka obsahující všechna měření týkající se AC výstupu. Bez ohledu na konfiguraci systému (1P, 3P) zobrazí výkon přiváděný do zátěže na každé fázi.

5) Upozornění: Zobrazí aktuálně generované alarmy a události.

Poznámka: Chcete-li se dozvědět více o provozu Inview S a Inview Slot, nahlédněte do manuálu Inview, který je k dispozici na vyžádání.

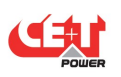

## 6) Postup při výměně

#### Modul Bravo 10:

- Střídač Bravo je vyměnitelný za provozu.
- Když je nový modul vložen do živého systému, automaticky se přizpůsobí pracovnímu nastavení parametrů
- Když je nový modul vložen do živého systému, automaticky přiřadí další dostupnou adresu

#### Vyjmutí modulu:

Upozornění: Po odstranění jednoho nebo několika modulů měniče je možný přístup k živým částem. Bezodkladně vyměňte modul(y) za zaslepovací kryt.

1. Zasuňte kolík s měkkou hranou do otvoru, abyste odemkli západku. (průměr otvoru je 3 mm)

2. Zatlačte na kolík a současně vytáhněte modul pomocí přední rukojeti.

3. Vyjměte modul z police a nahraďte jej novým modulem nebo krytkou.

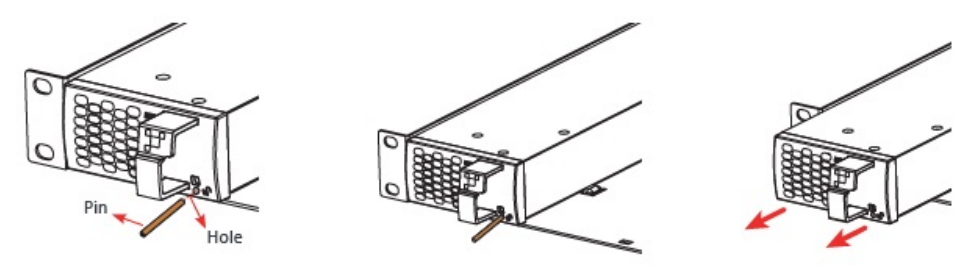

#### Vložení modulu:

- 1. Zkontrolujte kompatibilitu modulu (stejnosměrné napětí!).
- 2. Umístěte modul a zasuňte jej do police.

3. Pevně zatlačte na modul pomocí přední rukojeti, dokud není zadní strana modulu správně spojena s policí.

4. Ujistěte se, že je spodní západka v modulu zajištěna v polici.

5. Modul se spustí a získá první dostupnou adresu na sběrnici.

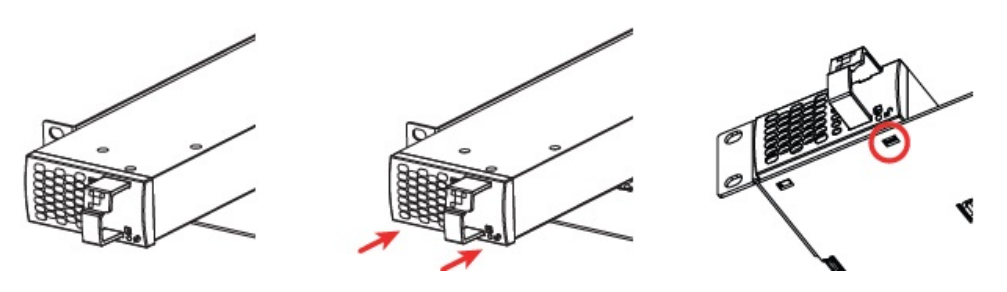

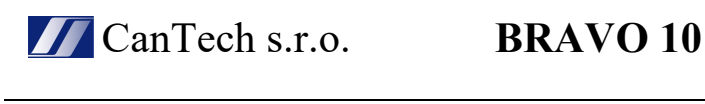

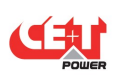

#### Kontrolér - Inview Slot:

#### Vyjmutí kontroléru:

1. Zasuňte kolík do otvoru, abyste odemkli západku. (průměr otvoru je 3 mm)

2. Jemným zatlačením a stlačením dolů na kolík odemkněte západku a poté vyjměte ovladač. Upozornění: při vyjímání ovladače z police uchopte horní a spodní část předního plastu. Netlačte na dotykovou obrazovku.

3. Vyjměte ovladač z police a nahraďte jej novou jednotkou nebo záslepkou.

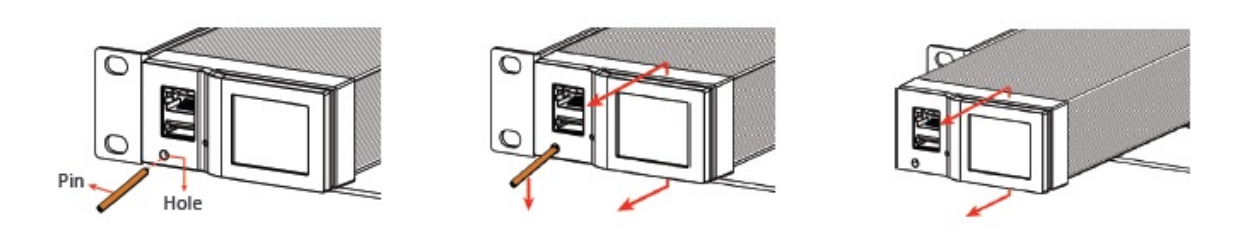

#### Vložení kontroléru:

1. Umístěte kontrolér Inview a zasuňte jej do police.

2. Pevně zatlačte na jednotku, dokud zadní část kontroléru správně nezapadne do police. Upozornění: při vkládání ovladače do police zatlačte na levou stranu (ETH a USB port) ovladače. Netlačte na dotykovou obrazovku.

3. Ujistěte se, že je západka zajištěna v polici.

4. Kontrolér se spustí a načte parametry z modulů v živém systému.

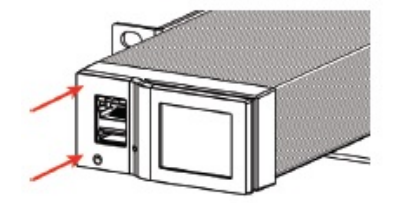

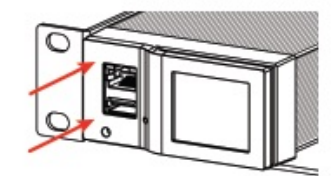

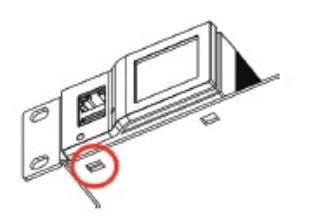

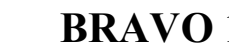

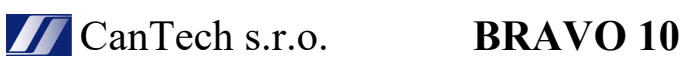

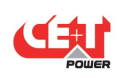

#### Kontrolér - Inview S:

#### Montáž panelu:

Před montáží Inview S do systému natáhněte všechny požadované propojovací kabely ze systému a umístěte je blízko místa montáže Inview S.

- 1. Umístěte Inview S do desky panelu.
- 2. Zamkněte všechny čtyři západky na zadní straně Inview S na desce panelu.
- 3. Připojte požadované propojovací kabely k Inview S.
- 4. Vložte desku panelu do systému a upevněte ji šrouby

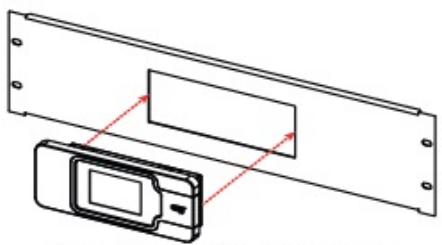

Latch

Fix it with four latches

Place the Inview S in the panel sheet

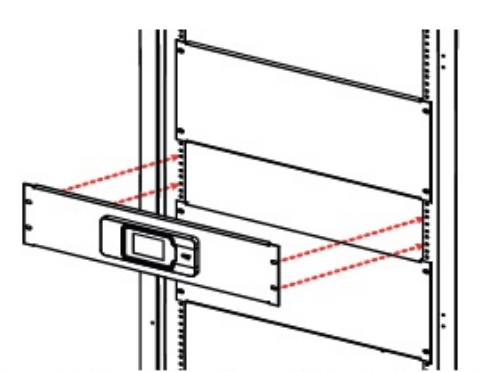

Connect wires and place the panel sheet in the cabinet

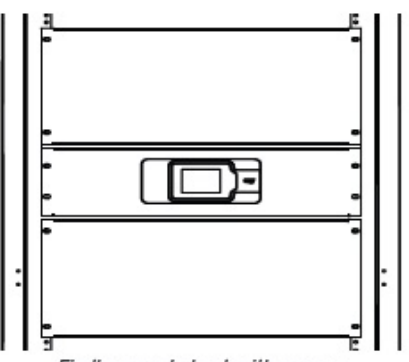

Fix the panel sheet with screws

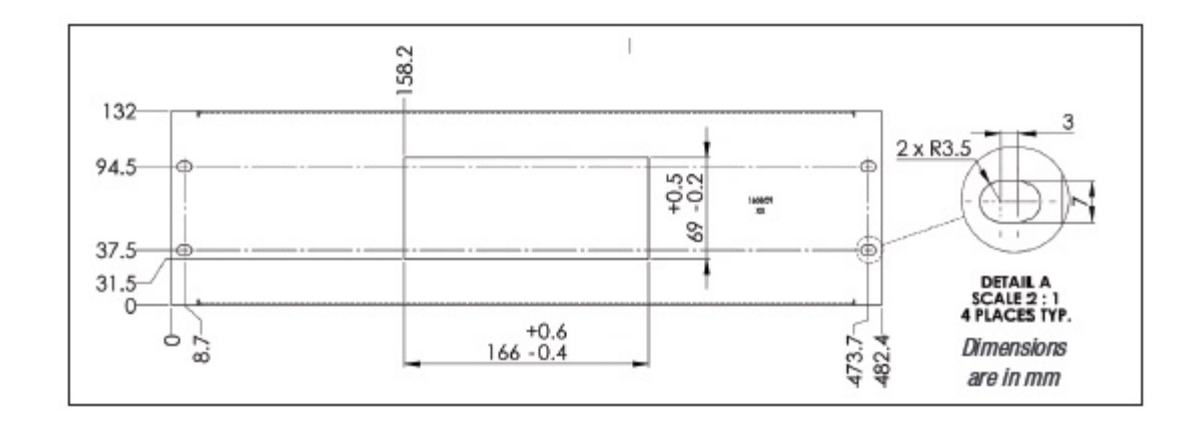

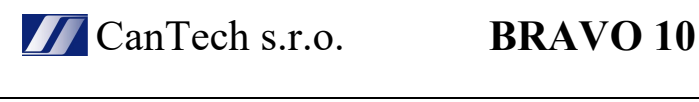

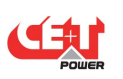

## 7) Řešení problémů a závad

#### Invertorový modul se nezapne:

- Zkontrolujte přítomnost AC vstupu a jeho rozsah (AC jističe)
- Zkontrolujte přítomnost DC vstupu a jeho rozsah (DC jističe)
- Zkontrolujte, zda je modul střídače správně vložen
- Vyjměte modul, abyste ověřili, že slot není poškozen, zkontrolujte konektory
- Zkontrolujte, zda je modul(y) ve stavu VYPNUTO (OFF)
- Zkontrolujte, zda nejsou uvolněné koncovky

#### Invertorový systém se nespustí:

- Zkontrolujte, zda je přítomen a správně vložen Inview kontrolér
- Zkontrolujte svorku dálkového ovládání ON/OFF (ON/OFF terminal)
- Zkontrolujte konfiguraci a nastavení
- Zkontrolujte prahovou úroveň (threshold level)

#### Invertor běží pouze na AC nebo DC:

- Zkontrolujte přítomnost AC vstupu a jeho rozsah (AC jističe)
- Zkontrolujte přítomnost DC vstupu a jeho rozsah (DC jističe)
- Zkontrolujte konfiguraci a nastavení
- Zkontrolujte prahové úrovně (threshold level)

#### Není výstupní výkon:

Zkontrolujte výstupní jistič

Vše v pořádku, ale mám alarm:

- Zkontrolujte konfigurační soubor a opravte počet modulů
- Stáhnout/vymazat "Log" soubor (log file)

#### Žádný výstupní alarm:

- Pamatujte na výchozí časové zpoždění (Urgent alarm: 60s, non-urgent alarm: 30s)
- Zkontrolujte konfigurační soubor

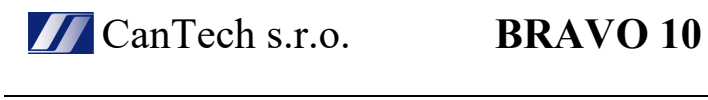

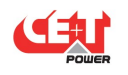

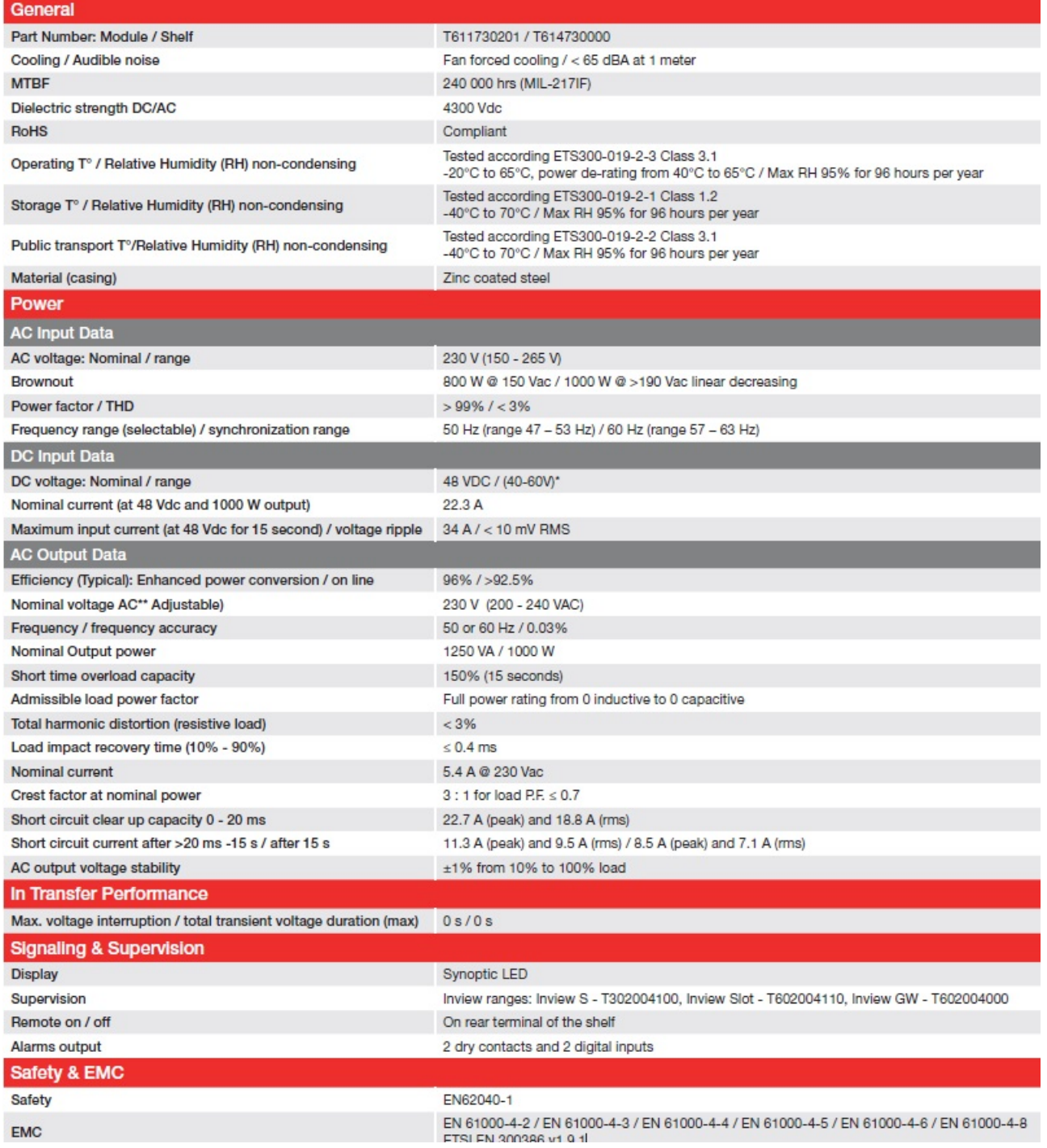

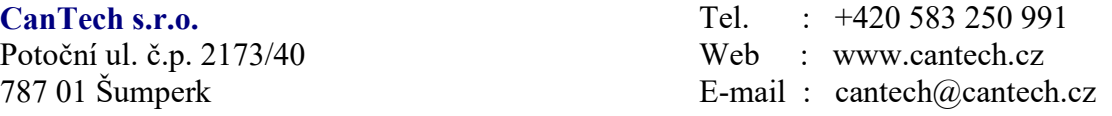

Firma CanTech si vyhrazuje právo pro případné změny. Prosím, kontaktujte obchodního zástupce firmy CanTech pro další informace.